# Organizing your HTML DIVs, Classes, and IDs

## DIV

A div groups elements together in a box

#### <div> <h2>Title</h2> <p>Text about stuff</p>  $\langle$ /div $\rangle$

Both the h2 and p elements are inside of the div

#### IDs

id: a way to label a SINGLE ELEMENT for selection in CSS and JS

- An element can only have one id
- You cannot give the same id to more than one element
- CSS id selectors use the "#" syntax.

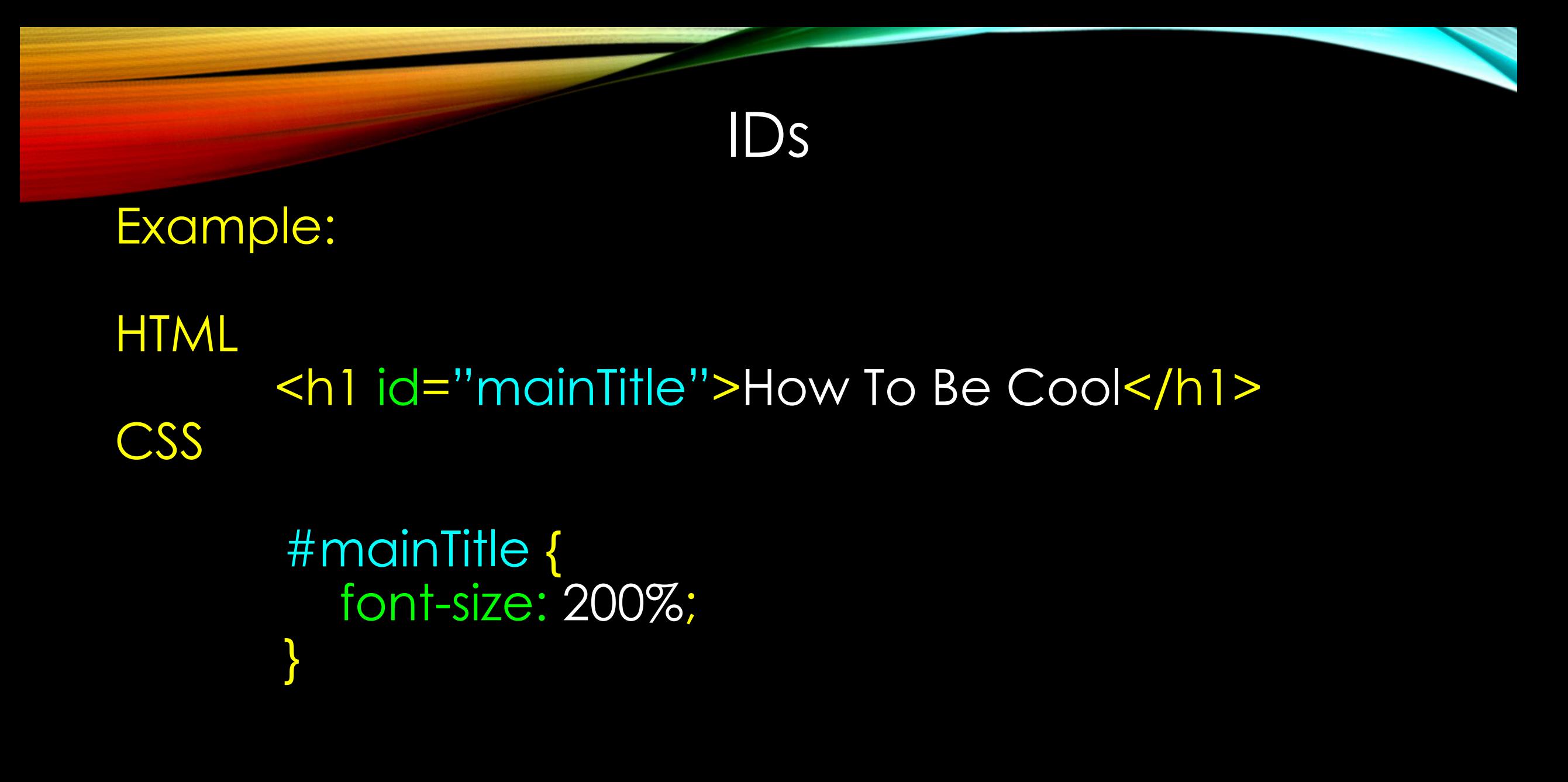

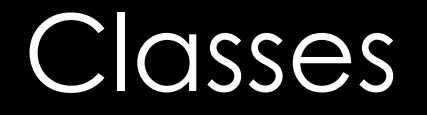

class: a way to label multiple elements to give them the same styling.

- you should use a class when you want multiple elements to have the same CSS styling
- an HTML element can be a member of more than one class if needed
- CSS class selectors use the "dot" syntax.

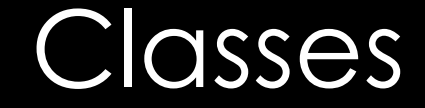

#### Example:

```
HTML
<p class="greenBG">this is some paragraph text</p>
<h3 class="greenBG">this is some h3 text</h3>
CSS
      .greenBG {
        background-color: green;
      }
Both elements will receive a green background
```
## Why Use DIVs, Classes, and IDs?

You will create web pages with many elements of the same HTML code (i.e. h2, p, table, li, etc.)

You probably don't want every single element of that type to be styled the exact same way.

DIVs, Classes, and IDs, when used correctly, allow you to single-out or separate your elements for various styling purposes.

## **Activity**

Use what you have learned today to style your "About Me" webpage.

Add content as necessary in order to include the following things:

Your grade level Your plans after high school Your interests, hobbies, and goals A table of your current schedule Images that describe you or feature some of your favorite things